# tehnotaka

[https://tehnoteka.rs](https://tehnoteka.rs/?utm_source=tehnoteka&utm_medium=pdf&utm_campaign=click_pdf)

## **Uputstvo za upotrebu**

LG UltraWide monitor 34WL500-B

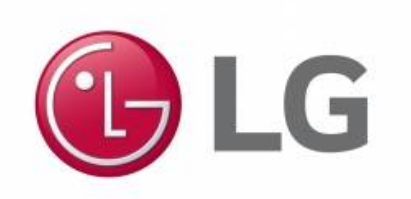

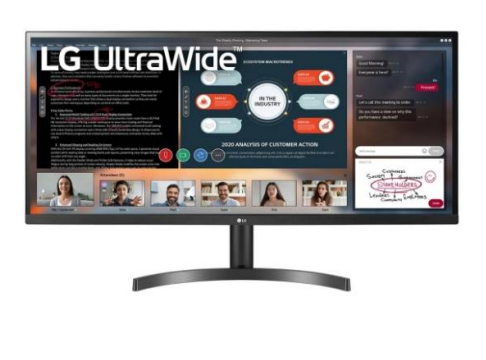

Tehnoteka je online destinacija za upoređivanje cena i karakteristika bele tehnike, potrošačke elektronike i IT uređaja kod trgovinskih lanaca i internet prodavnica u Srbiji. Naša stranica vam omogućava da istražite najnovije informacije, detaljne karakteristike i konkurentne cene proizvoda.

Posetite nas i uživajte u ekskluzivnom iskustvu pametne kupovine klikom na link:

[https://tehnoteka.rs/p/lg-ultrawide-monitor-34wl500-b-akcija-cena/](https://tehnoteka.rs/p/lg-ultrawide-monitor-34wl500-b-akcija-cena/?utm_source=tehnoteka&utm_medium=pdf&utm_campaign=click_pdf)

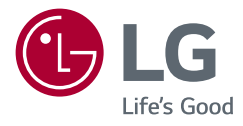

## Korisnički priručnik LED LCD MONITOR (LED Monitor\*)

\* LG LED monitori su LCD monitori sa LED pozadinskim osvetljenjem. Pažljivo pročitajte ovo uputstvo pre nego što počnete da koristite uređaj i sačuvajte ga za buduću upotrebu.

29WL500 34WL500

www.lg.com

Autorska prava © 2019. LG Electronics Inc. Sva prava zadržana.

### **Sadržaj**

**NSdNS** 

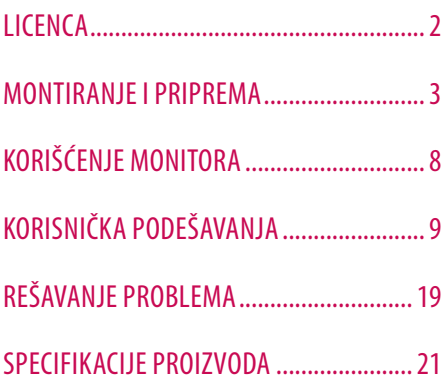

### **LICENCA**

Svaki model ima drugačiju licencu. Više informacija o licenci potražite na lokaciji *www.lg.com*.

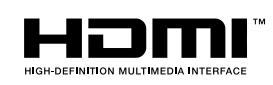

The terms HDMI and HDMI High-Definition Multimedia Interface, and the HDMI Logo are trademarks or registered trademarks of HDMI Licensing Administrator, Inc. in the United States and other countries.

### **MONTIRANJE I PRIPREMA**

### **OPREZ**

- Uvek koristite originalne komponente da biste obezbedili bezbednost i performanse proizvoda.
- Sva oštećenja i povrede koji nastanu zbog upotrebe falsifikovanih proizvoda nisu pokriveni garancijom.
- Preporučuje se korišćenje priloženih komponenti.
- Ako koristite kablove drugih proizvođača koje nije certifikovala kompanija LG, slika se možda neće prikazivati ili se na ekranu može javiti šum.
- Slike u ovom dokumentu predstavljaju tipične procedure i mogu izgledati drugačije od stvarnog proizvoda.
- Nemojte da nanosite nikakva sredstva (ulja, sredstva za podmazivanje itd.) na delove zavrtnja prilikom sklapanja proizvoda. (U suprotnom, možete oštetiti uređaj.)
- Nemojte jako pritiskati kada pričvršćujete zavrtnje da ne biste oštetili monitor. Oštećenja nastala na ovaj način nisu pokrivena garancijom proizvoda.
- Ne nosite monitor okrenut naopako držeći ga samo za postolje. To može dovesti do pada monitora sa postolja, što može izazvati telesnu povredu.
- Kada pomerate ili premeštate monitor, ne dodirujte ekran monitora. Snažan pritisak može da ošteti ekran monitora.

#### **A** NAPOMENA

- Komponente se mogu razlikovati od slika u ovom priručniku.
- Sve informacije o proizvodu i specifikacije iz ovog priručnika mogu biti promenjene bez prethodnog obaveštenja da bi se poboljšale performanse proizvoda.
- Da biste kupili opcioni dodatni pribor, posetite prodavnicu elektronske opreme ili prodavnicu na mreži, odnosno pozovite prodavnicu u kojoj ste kupili proizvod.
- Kabl za napajanje koji ste dobili uz uređaj može se razlikovati u zavisnosti od regiona.

### **Podržani upravljački programi i softver**

Možete da preuzmete i instalirate najnoviju verziju sa internet stranice LGE (*www.lg.com*).

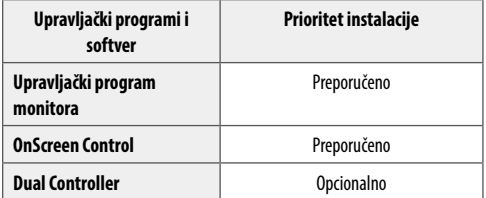

### **Opis proizvoda i dugmadi**

#### **Korišćenje upravljačkog dugmeta**

Da biste na jednostavan način upravljali funkcijama monitora, pritiskajte upravljačko dugme ili ga pomerajte prstom nalevo/nadesno/nagore/nadole.

#### **Osnovne funkcije**

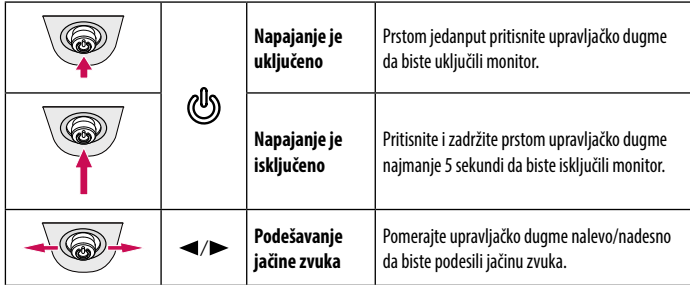

### **A** NAPOMENA

• Upravljačko dugme nalazi se na dnu monitora.

### **Premeštanje i podizanje monitora**

Kada premeštate ili podižete monitor, pratite ova uputstva da biste sprečili da se monitor ogrebe ili ošteti i da biste obezbedili bezbedan transport bez obzira na oblik ili veličinu.

- Preporučuje se da stavite monitor u originalnu kutiju ili materijal za pakovanje pre premeštanja.
- Pre premeštanja ili podizanja monitora isključite kabl za napajanje i sve ostale kablove.
- Čvrsto držite donji deo i stranice okvira monitora. Nemojte držati sam panel.
- Dok držite monitor, ekran treba da bude okrenut od vas da biste sprečili da se ogrebe.
- Prilikom transporta monitor nemojte da izlažete udarcima ili prejakim vibracijama.
- Kada premeštate monitor, držite ga u uspravnom položaju, nikada nemojte okretati monitor na stranu, niti ga naginjati bočno.

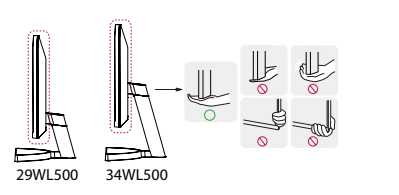

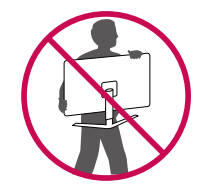

#### **OPREZ**

- Koliko je to moguće, izbegavajte da dodirujete ekran monitora.
	- *-* Ovo može oštetiti ekran ili neke piksele koji se koriste za stvaranje slika.
- Ako koristite monitor bez osnove postolja, upravljačko dugme može izazvati da monitor postane nestabilan i padne, što može da dovede do oštećenja monitora ili telesne povrede. Pored toga, ovo može da izazove kvar upravljačkog dugmeta.

### **Postavljanje na sto**

• Podignite monitor i uspravno ga postavite na sto. Postavite ga bar 100 mm od zida da biste obezbedili dovoljnu ventilaciju.

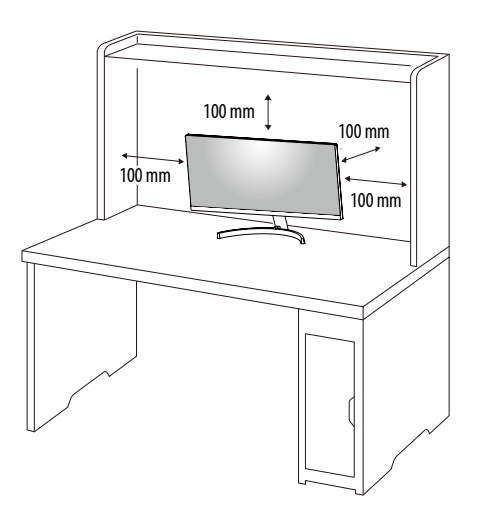

### **OPREZ**

- Pre premeštanja ili montiranja monitora, isključite kabl za napajanje iz utičnice. Postoji opasnost od strujnog udara.
- Uverite se da koristite kabl za napajanje koji je isporučen u pakovanju proizvoda i povežite ga sa uzemljenom utičnicom.
- Ako vam je potreban drugi kabl za napajanje, obratite se lokalnom distributeru ili najbližoj prodavnici.

### **Podešavanje ugla**

- 1 Uspravite monitor koji je montiran na osnovu postolja.
- 2 Podesite ugao ekrana.

Ekran možete nagnuti unapred ili unazad u rasponu od -5° do 15° radi prijatnijeg gledanja.

#### **A** UPOZORENJE

- Nemojte držati monitor za donji deo okvira, kao što je prikazano na slici u nastavku, da ne biste povredili prste prilikom podešavanja ekrana.
- Prilikom podešavanja ugla monitora vodite računa da ne dodirnete, odnosno pritisnete površinu ekrana.

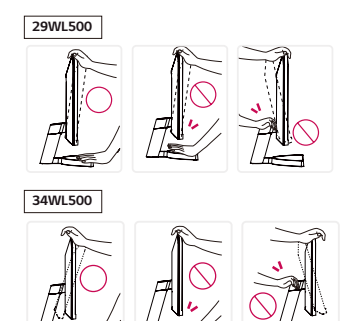

#### **Korišćenje Kensington brave**

Konektor za Kensington sistem bezbednosti nalazi se sa donje strane monitora.

Više informacija o postavljanju i korišćenju potražite u korisničkom priručniku za Kensington bravu ili posetite veb-lokaciju *http://www.kensington.com*.

Pričvrstite monitor za sto pomoću kabla Kensington sistema bezbednosti.

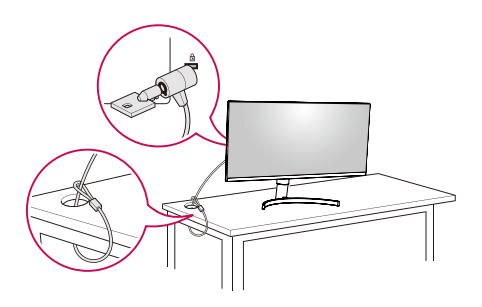

### **A** NAPOMENA

• Kensington sistem bezbednosti je opcioni pribor. Opcioni dodatni pribor možete nabaviti u većini prodavnica elektronske opreme.

#### **Instaliranje ploče za montiranje na zid**

Ovaj monitor odgovara specifikacijama ploče za montiranje na zid ili drugih kompatibilnih uređaja.

### **A** NAPOMENA

- Ploča za montiranje na zid prodaje se odvojeno.
- Više informacija o postavljanju potražite u uputstvima za postavljanje ploče za montiranje na zid.
- Vodite računa da ne pritiskate prejako ploču za montiranje na zid dok je pričvršćujete da ne bi došlo do oštećenja ekrana.
- Uklonite postolje pre montiranja monitora na zidni nosač obavljanjem postavljanja postolja u suprotnom smeru.

### **Postavljanje na zid**

Da bi postojala odgovarajuća ventilacija, monitor montirajte tako da bude najmanje 100 mm udaljen od zida i ostavite oko 100 mm prostora sa svake strane monitora. Detaljna uputstva za montiranje možete dobiti u lokalnoj prodavnici. Uputstva za instalaciju i podešavanje nosača za montiranje na zid sa mogućnošću naginjanja možete naći i u priručniku nosača.

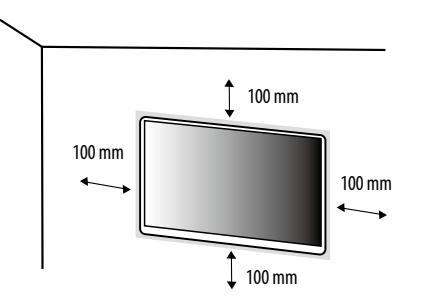

Da biste postavili monitor na zid, pričvrstite (opcioni) nosač za montiranje na zid na zadnju stranu monitora. Vodite računa da nosač za montiranje na zid bude dobro pričvršćen za monitor i za zid.

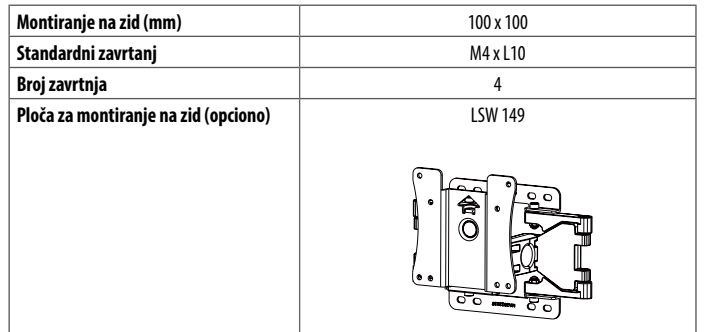

### **A** NAPOMENA

- Zavrtnji koji nisu usaglašeni sa VESA standardom mogu oštetiti proizvod i dovesti do pada monitora. Kompanija LG Electronics nije odgovorna za nezgode do kojih dođe usled korišćenja nestandardnih zavrtanja.
- Komplet za montiranje na zid sadrži uputstvo za montažu i sve neophodne delove.
- Nosač za montiranje na zid je opcioni pribor. Opcioni dodatni pribor možete nabaviti kod lokalnog distributera.
- Dužina zavrtnja se razlikuje u zavisnosti od nosača za montiranje na zid. Ako koristite zavrtnje koji su duži od standardnih, može doći do unutrašnjeg oštećenja proizvoda.
- Više informacija potražite u korisničkom priručniku za nosač za montiranje na zid.

### **OPREZ**

- Pre premeštanja ili montiranja monitora, kabl za napajanje obavezno isključite iz utičnice da ne bi došlo do strujnog udara.
- U slučaju montiranja monitora na plafon ili kosi zid, može doći do pada monitora, što može dovesti do povreda. Koristite nosač za zid koji je odobrila kompanija LG i obratite se distributeru ili kvalifikovanom osoblju.
- Nemojte jako pritiskati kada pričvršćujete zavrtnje da ne biste oštetili monitor. Oštećenja nastala na ovaj način nisu pokrivena garancijom proizvoda.
- Koristite nosač za montiranje na zid i zavrtnje koji su usklađeni sa VESA standardom. Oštećenja do kojih dođe usled korišćenja ili nepravilnog korišćenja neodgovarajućih delova nisu pokrivena garancijom proizvoda.
- Mereno od zadnje strane monitora, dužina upotrebljenih zavrtanja ne sme biti veća od 8 mm.

### **KORIŠĆENJE MONITORA**

• Slike u ovom priručniku mogu se razlikovati od stvarnog proizvoda. Pritisnite upravljačko dugme, izaberite [Settings]  $\rightarrow$  [Input], zatim izaberite opciju ulaza.

### **OPREZ**

- Nemojte dugo pritiskati ekran. To može dovesti do izobličenja slike.
- Nemojte dugo prikazivati nepokretnu sliku na ekranu. To može dovesti do zadržavanja slike. Koristite čuvar ekrana računara ako je moguće.
- Kada priključujete kabl za napajanje u utičnicu, koristite uzemljeni produžni kabl (sa 3 otvora) ili zidnu utičnicu sa uzemljenjem.
- Slika na monitoru može da treperi ako se uključi u oblasti sa niskom temperaturom. To je normalno.
- Na ekranu se ponekad mogu pojaviti crvene, zelene ili plave tačke. To je normalno.

### **Povezivanje sa računarom**

- Ovai monitor podržava funkciju \*..Plug and Play".
- \* Plug and Play: Funkcija koja vam omogućava da dodate uređaj na računar bez potrebe za konfigurisanjem ili ručnom instalacijom upravljačkih programa.

### **HDMI veza**

Prenos digitalnih video i audio-signala sa računara do monitora.

### **OPREZ**

- Korišćenje DVI-HDMI ili DP (DisplayPort) na HDMI kabla može da izazove probleme sa kompatibilnošću.
- Koristite certifikovani kabl sa HDMI logotipom. Ako ne koristite certifikovani kabl, slika se možda neće prikazivati na ekranu ili može doći do greške u vezi.
- Preporučene vrste HDMI kablova
- High-Speed HDMI<sup>®</sup>/™ kabl
- *-* High-Speed HDMI ® / TM kabl sa Ethernetom

### **Povezivanje AV uređaja**

### **HDMI veza**

HDMI veza služi za prenos digitalnih video i audio signala sa AV uređaja do monitora.

### **A** NAPOMENA

- Korišćenje DVI-HDMI ili DP (DisplayPort) na HDMI kabla može da izazove probleme sa kompatibilnošću.
- Koristite certifikovani kabl sa HDMI logotipom. Ako ne koristite certifikovani kabl, slika se možda neće prikazivati na ekranu ili može doći do greške u vezi.
- Preporučene vrste HDMI kablova
	- *-* High-Speed HDMI ® / TM kabl
	- *-* High-Speed HDMI ® / TM kabl sa Ethernetom

### **Povezivanje perifernih uređaja**

### **Priključak za slušalice**

Za povezivanje perifernih uređaja na monitor upotrebite priključak za slušalice.

### **A** NAPOMENA

- Spoljni uređaji se prodaju odvojeno.
- U zavisnosti od postavki zvuka na računaru i spoljnom uređaju, funkcije slušalica i zvučnika mogu biti ograničene.
- Ako upotrebite slušalice sa priključkom pod uglom, može doći do problema prilikom povezivanja drugih spoljnih uređaja sa monitorom. Zato se preporučuje korišćenje slušalica sa pravim priključkom.

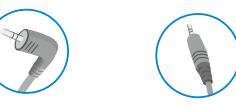

Pod uglom Prav (Preporuka)

**NSdas** 

### **KORISNIČKA PODEŠAVANJA**

### **A** NAPOMENA

• OSD meni na monitoru može se neznatno razlikovati od onog koji je prikazan u ovom priručniku.

### **Otvaranje glavnog menija**

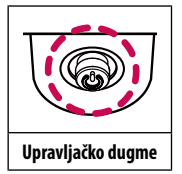

Pritisnite upravljačko dugme na dnu monitora.

2 Pomerajte upravljačko dugme nagore/nadole i nalevo/nadesno da biste podesili opcije.

3 Pritisnite upravljačko dugme još jednom da biste izašli iz glavnog menija.

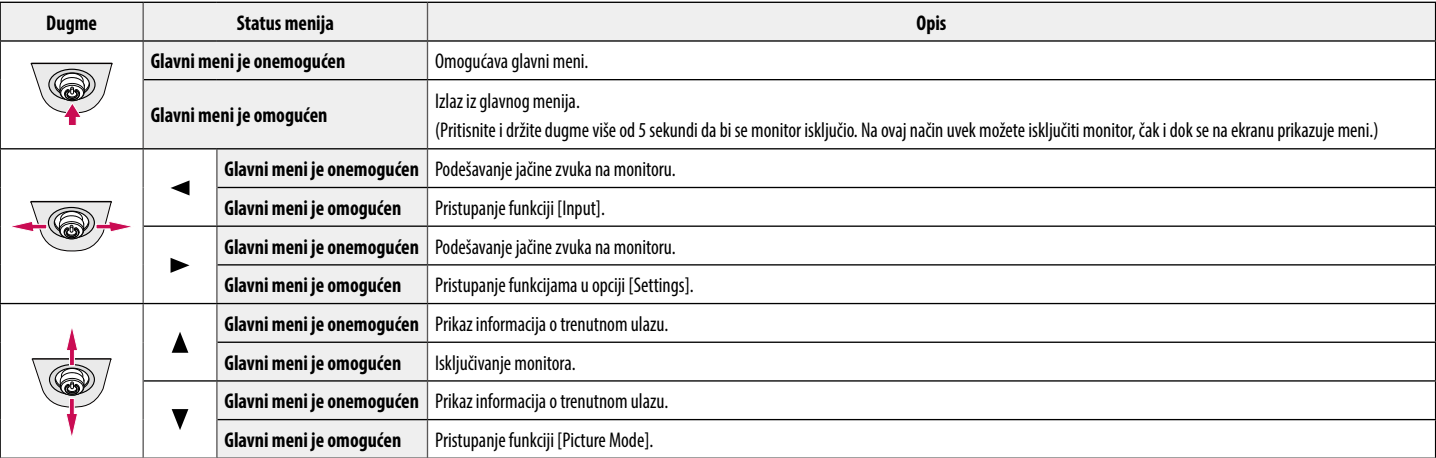

#### **Funkcije u okviru glavnog menija**

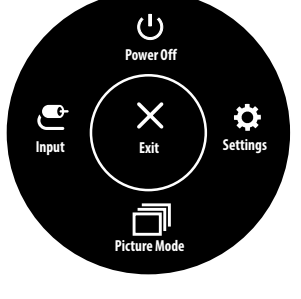

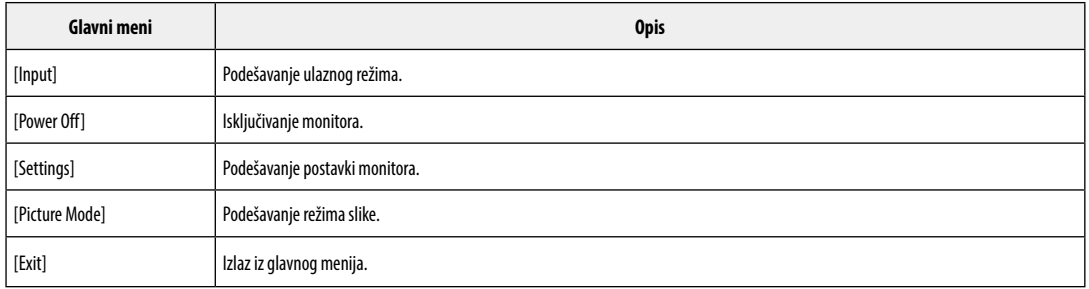

### **Korisnička podešavanja**

#### **Postavke menija**

- Za pregled menija postavke, pritisnite džojstik dugme na dnu monitora a zatim unesite [Settings].
- 2 Podesite opcije tako što ćete upravljačko dugme pomerati nagore/nadole/nalevo/nadesno.
- 3 Za povratak na gornje postavke ili druge stavke postavki, pomerite džojstik na <ili pritisnite ( $\binom{10}{1}$ .
- 4 Ako želite izaći iz menija postavke, pomerajte džojstik na <a dok ne izađete.

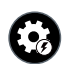

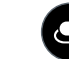

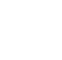

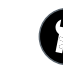

[Quick Settings] [Input] [Input] [Picture] [General]

### **OPREZ**

• OSD meni na monitoru može se neznatno razlikovati od onog koji je prikazan u ovom priručniku.

Svaka opcija je opisana u nastavku.

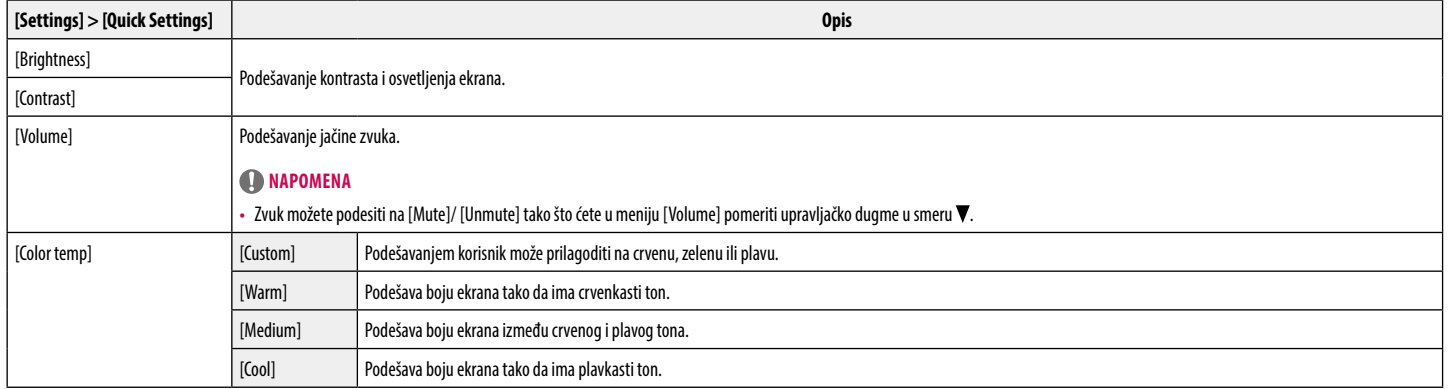

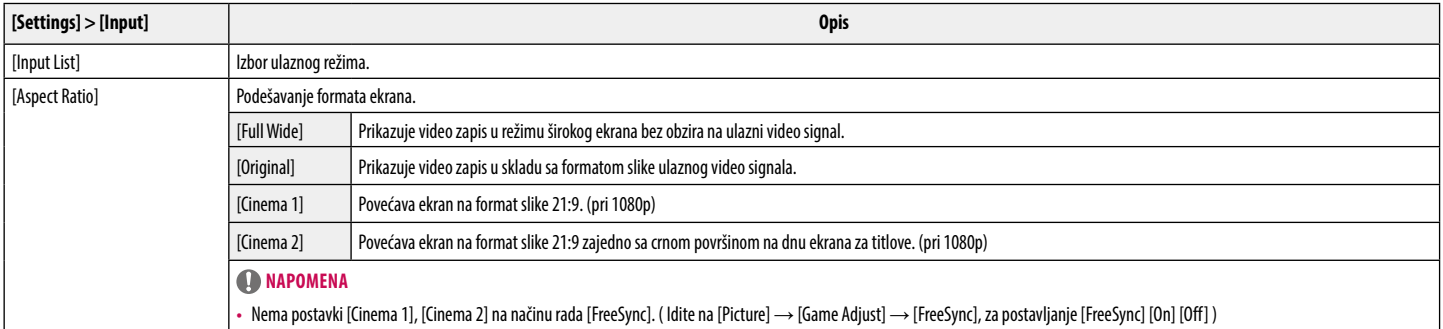

#### **[[Picture Mode] na SDR (Non HDR) signalu]**

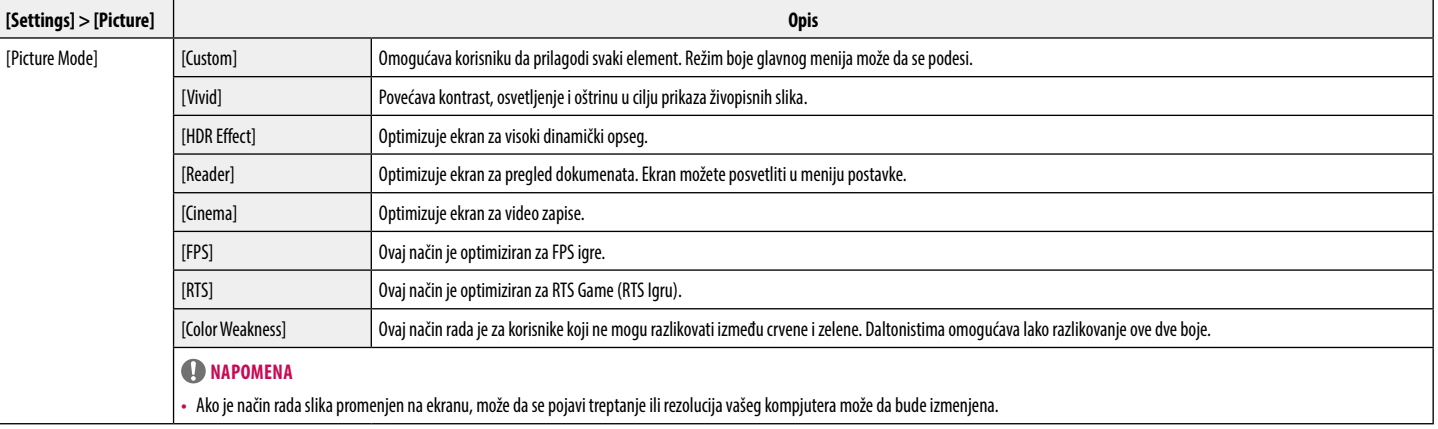

#### **[[Picture Mode] HDR signalu]**

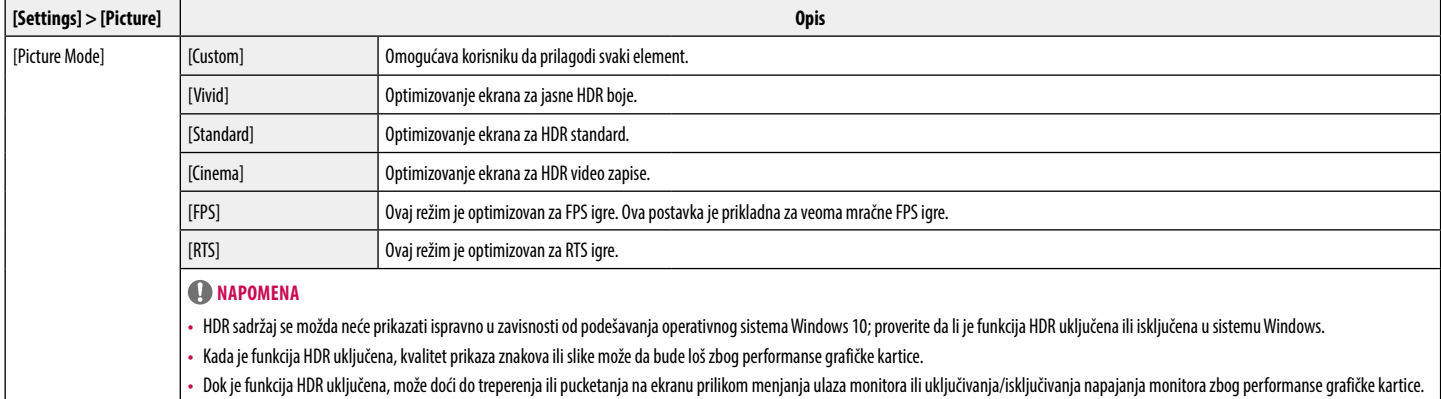

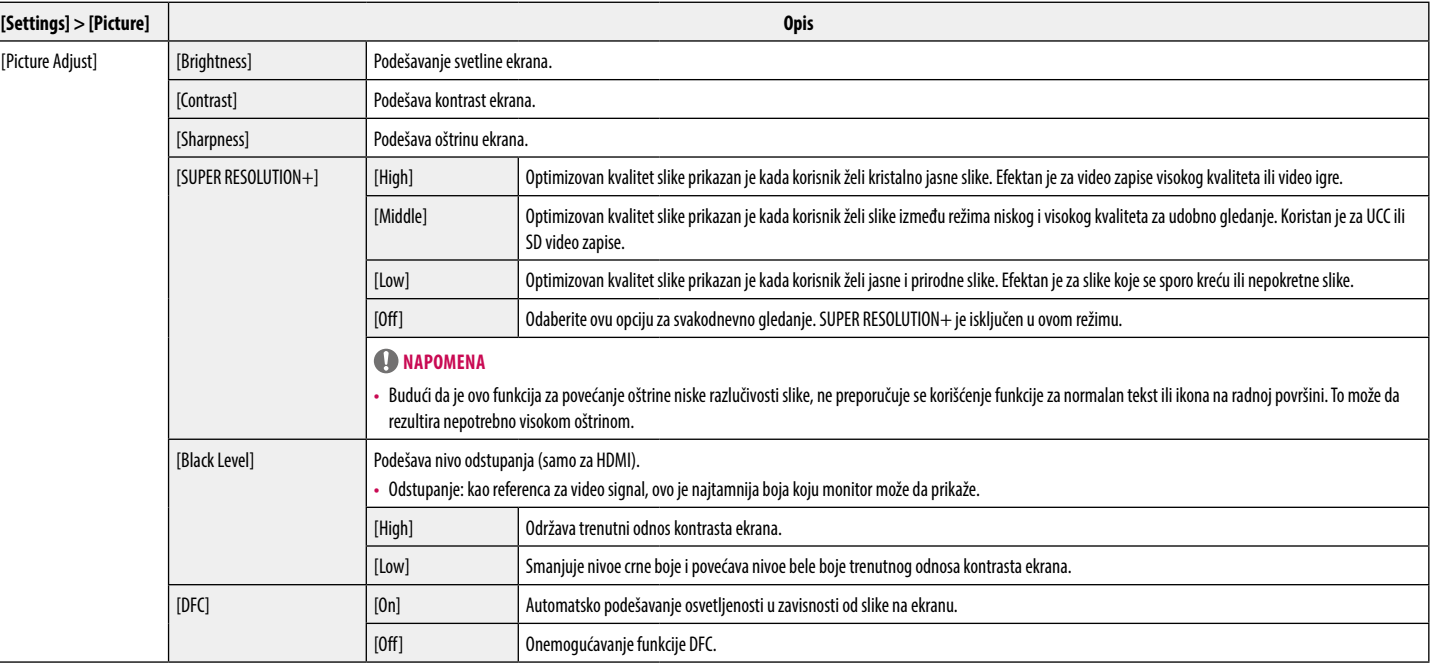

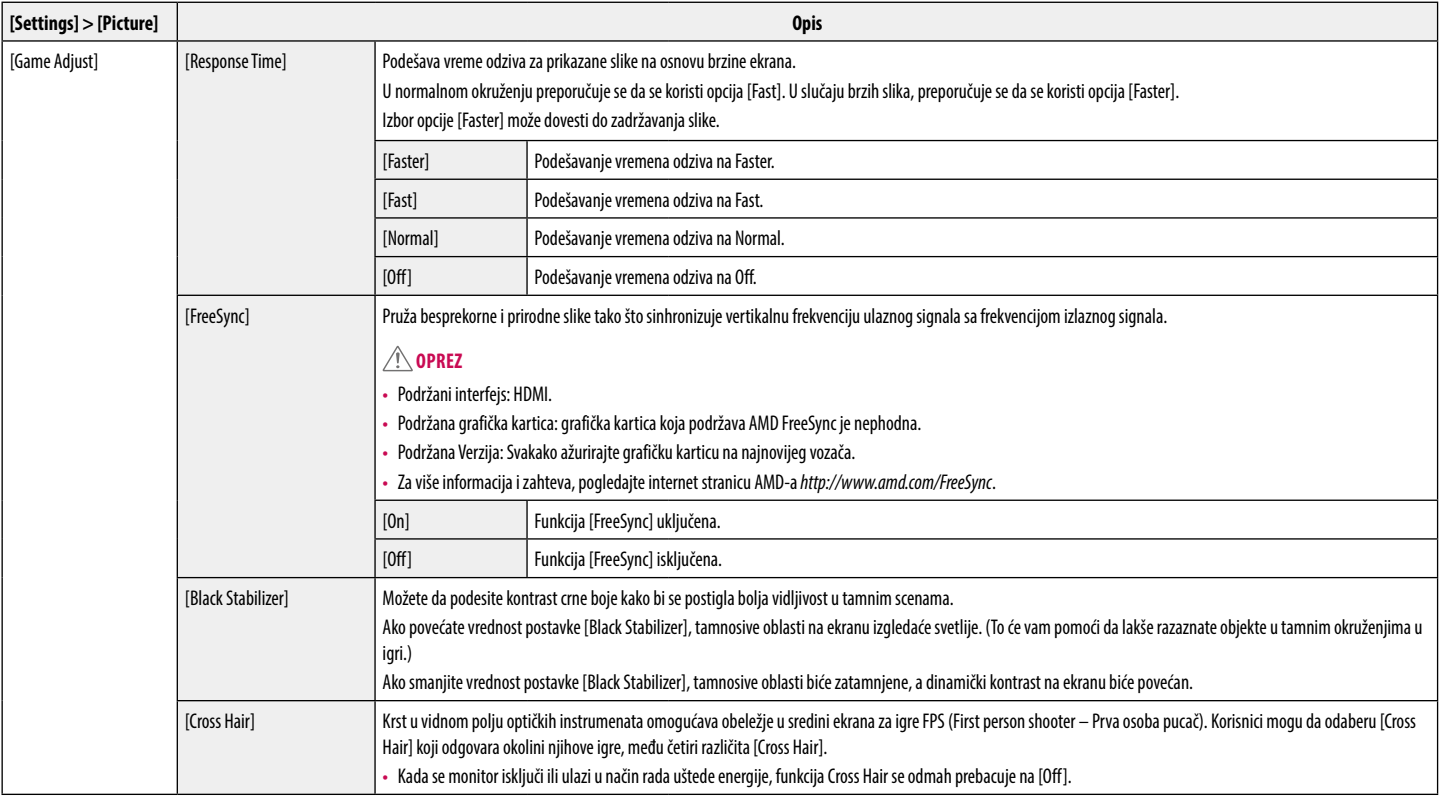

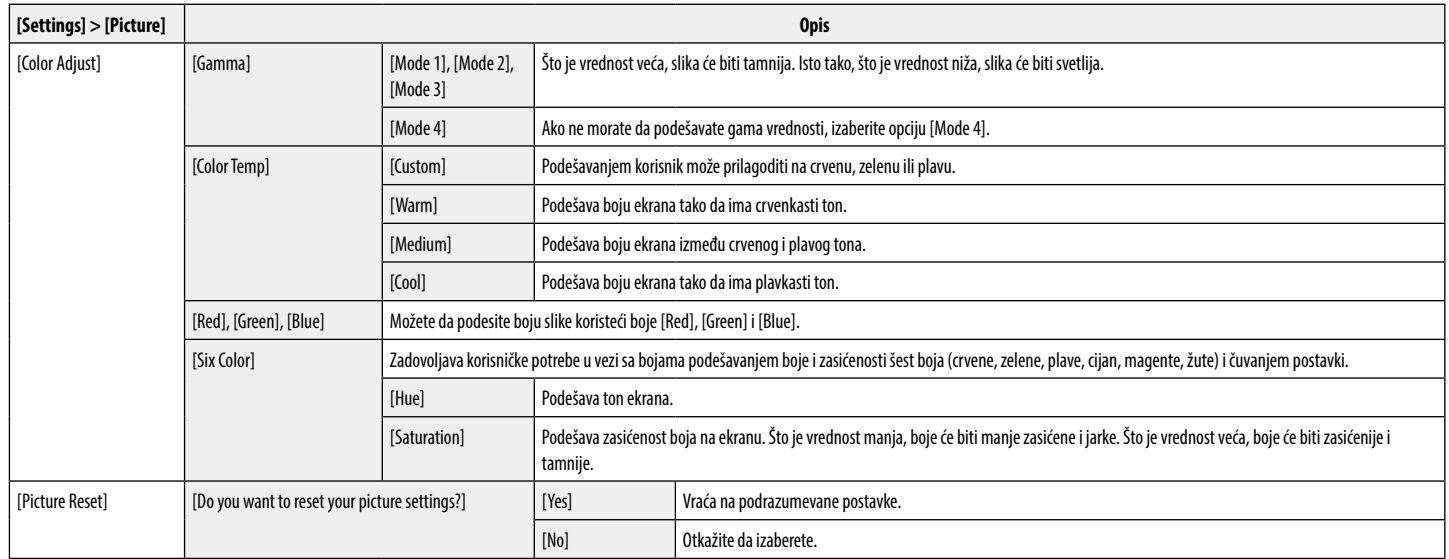

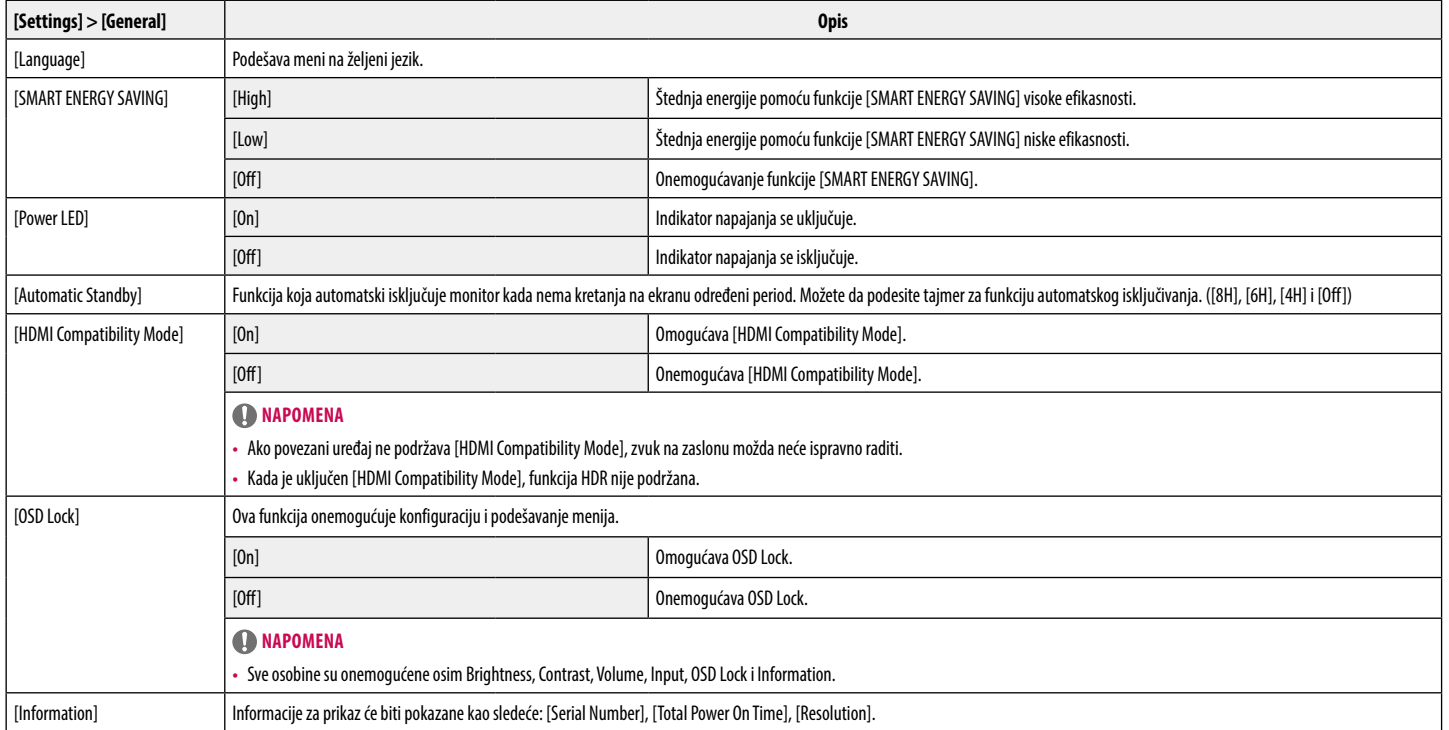

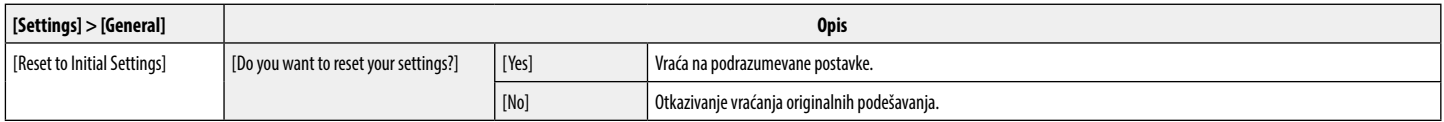

#### **Napomena**

**INSdNS** 

· Čuvanje podataka zavisi od panela. Stoga, te vrednosti se razlikuju od panela i prodavca panela. Ako za opciju [SMART ENERGY SAVING] izaberete postavku [High] ili [Low], osvetljenost monitora postaje niža ili viša, u zav izvora.

### **REŠAVANJE PROBLEMA**

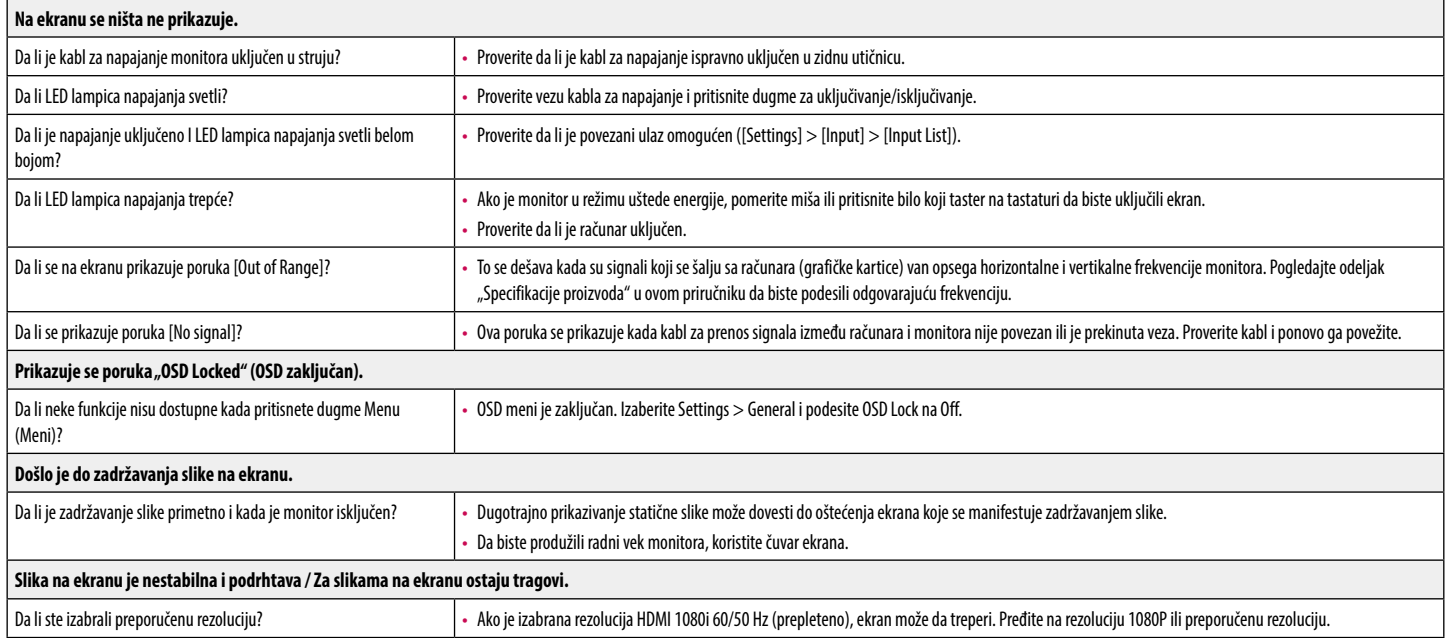

### **A** NAPOMENA

- · [Vertikalna frekvencija]: ekran se mora osvežiti više desetina puta u sekundi, poput fluorescentne lampe, da bi mogao da prikaže sliku. Broj osvežavanja ekrana u sekundi naziva se vertikalna frekvencija ili brzina osveža izražava se u Hz.
- · [Horizontalna frekvencija]: vreme koje je potrebno da se prikaže jedna horizontalna linija naziva se horizontalni ciklus. Ako se broj 1 podeli horizontalnim intervalom, dobija se broj prikazanih horizontalnih linija u se vrednost se naziva horizontalna frekvencija i izražava se u kHz.
- LED se može da osvetli sa Postavi OSD meni.
	- Settings General Power LED On

### **Napomena**

- Proverite je li rezolucija ili frekvencija grafičke kartice je u rasponu koji dopušta monitor i postavite je na preporučenu (optimalnu) rezoluciju u Upravljačka ploča> Ekran> Podešavanja.
- Ne postavljanje grafičke kartice na preporučenu (optimalnu) rezoluciju može uzrokovati zamagljen tekst, zatamnjen ekran, skraćeno područje prikaza, odnosno nepodudaranje ekrana.
- · Metode podešavanja mogu biti različite, ovisno o računalu ili operativnom sistemu, a neke rezolucije možda neće biti dostupne, u zavisnosti od izvedbi grafičke kartice. Ako je to slučaj, obratite se proizvođaču kompjuter kartice za pomoć.
- Neke grafičke kartice ne podržavaju rezoluciju 2560 × 1080. Ukoliko se rezolucija ne može prikazati, obratite se proizvođaču grafičke kartice.

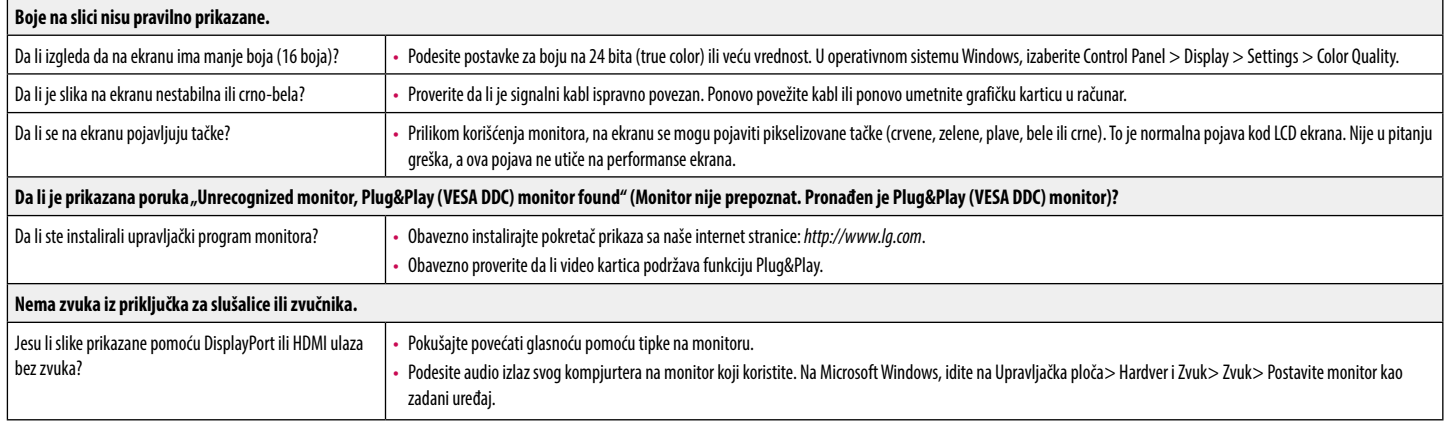

### **SPECIFIKACIJE PROIZVODA**

#### 29WL500

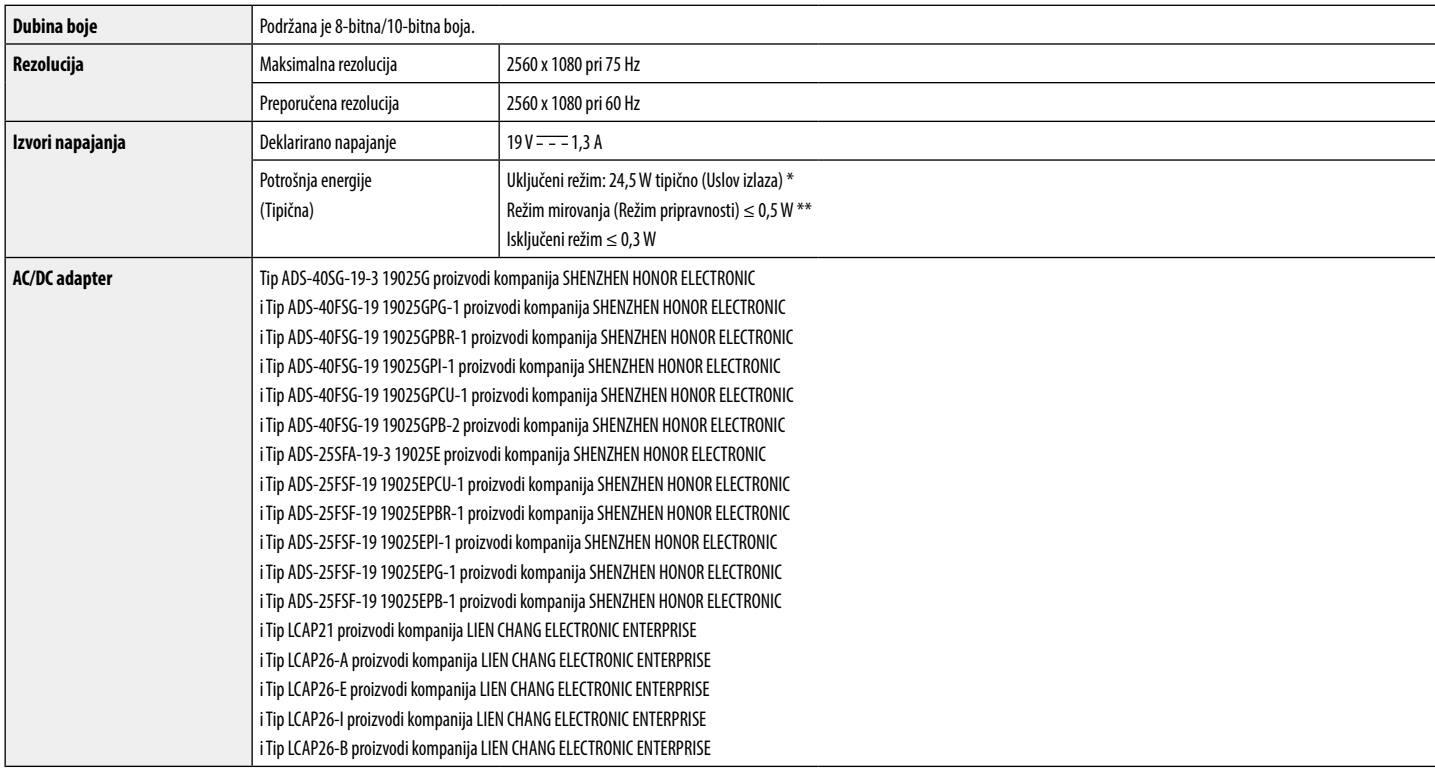

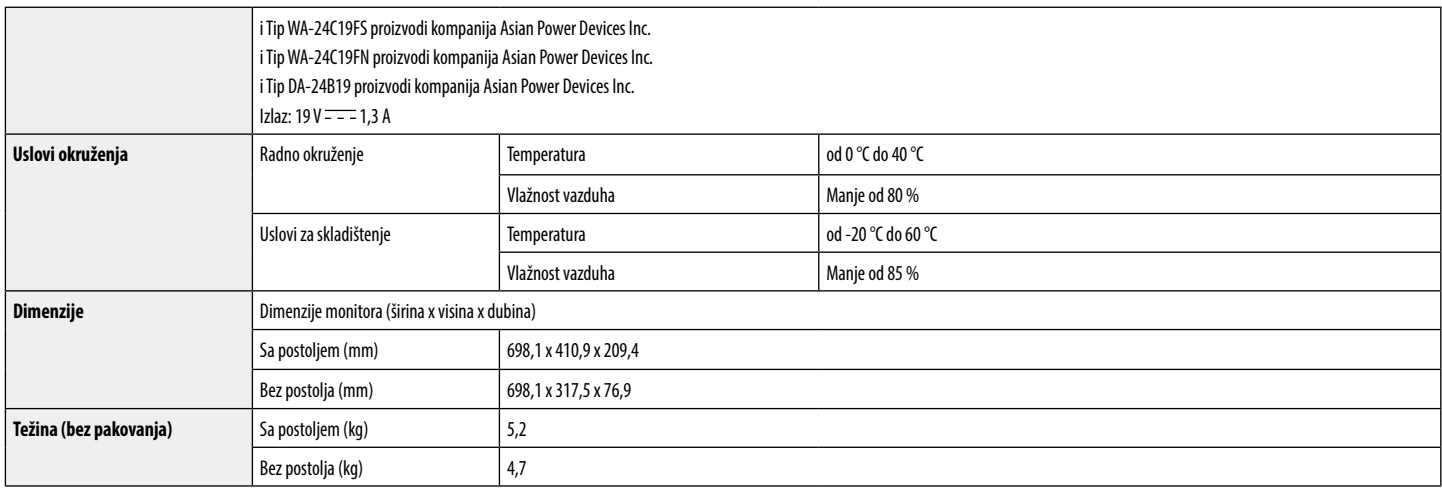

Specifikacije podležu promeni bez prethodnog upozorenja.

Nivo potrošnje energije se može razlikovati od uslova rada i postavke monitora.

\* Način potrošnje električne energije On (Uključeno) meri se sa standardnim LGE testom (Puni beli uzorak,maksimalna rezolucija).

\*\* Monitor ide u Način spavanja za nekoliko minuta (maksimalno pet minuta).

### **SPECIFIKACIJE PROIZVODA**

#### 34WL500

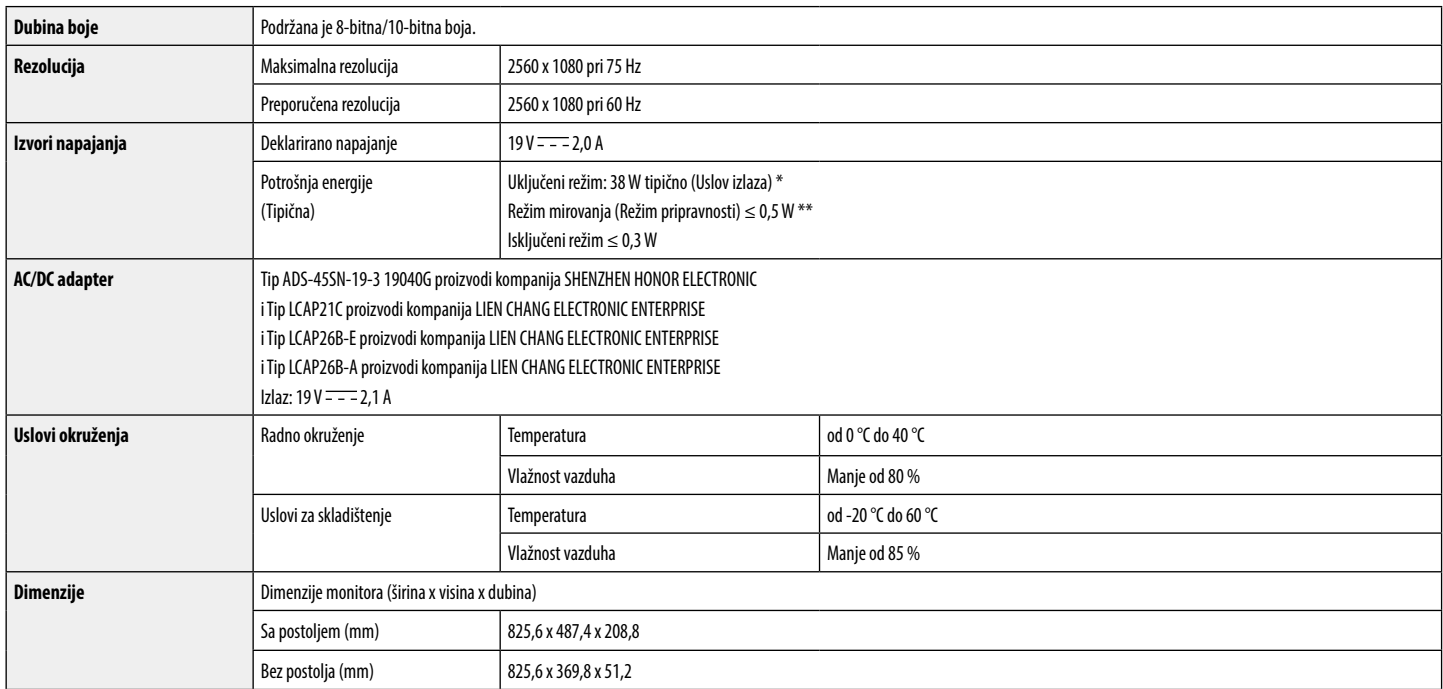

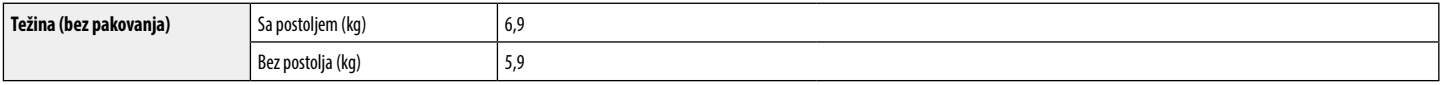

Specifikacije podležu promeni bez prethodnog upozorenja.

Nivo potrošnje energije se može razlikovati od uslova rada i postavke monitora.

\* Način potrošnje električne energije On (Uključeno) meri se sa standardnim LGE testom (Puni beli uzorak,maksimalna rezolucija).

\*\* Monitor ide u Način spavanja za nekoliko minuta (maksimalno pet minuta).

### **Režim fabričke podrške (Unapred podešeni režim, računar)**

**HDMI**

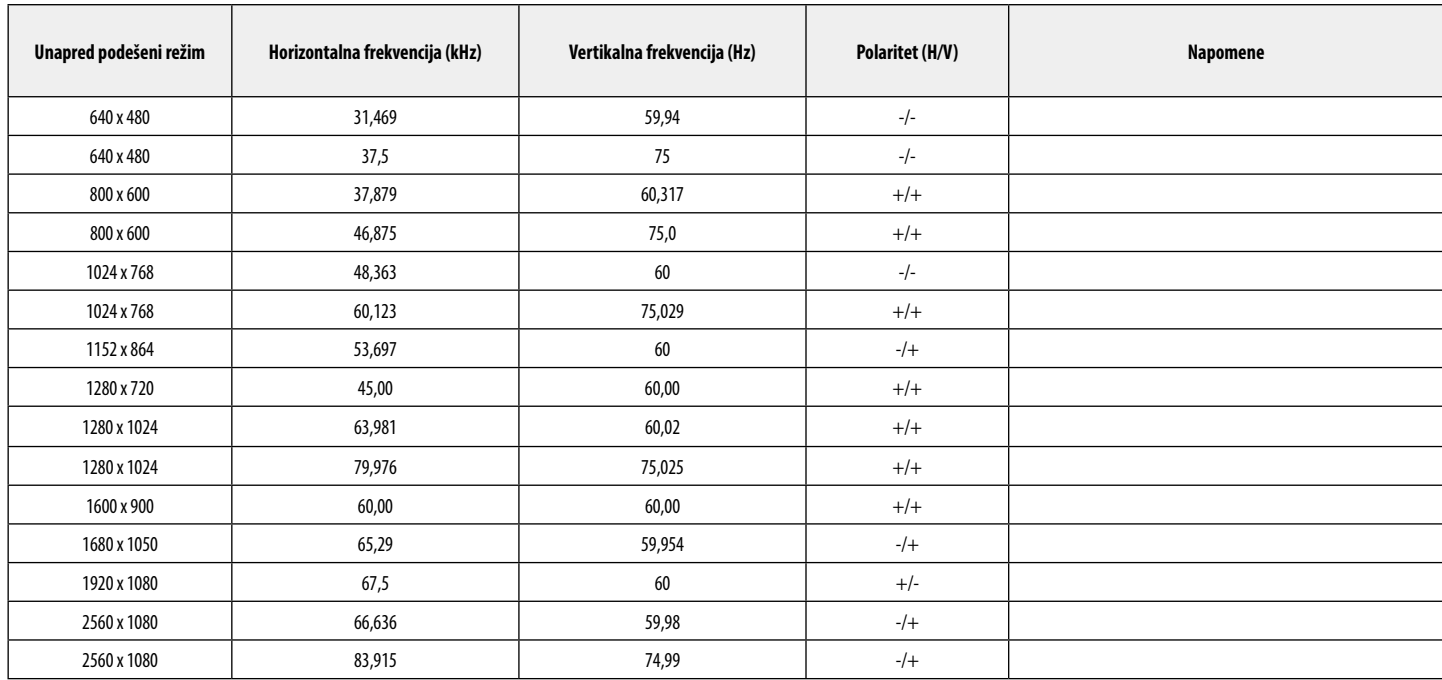

### **HDMI usklađivanje vremena (Video)**

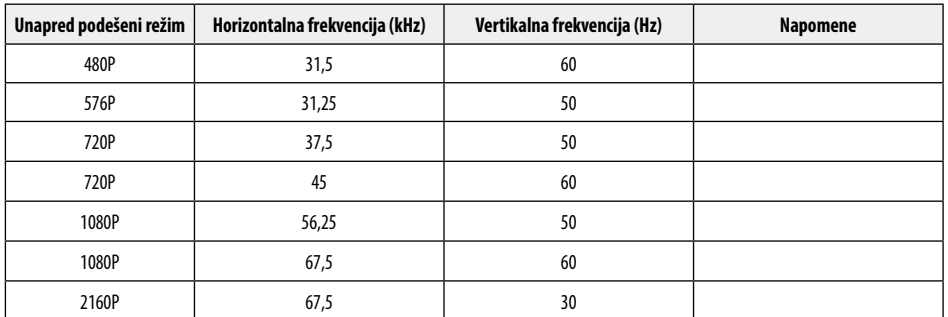

### **LED lampica napajanja**

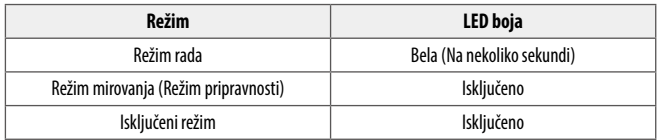

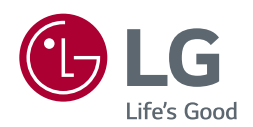

Model i serijski broj proizvoda nalaze se na poleđini i jednoj strani proizvoda. Zapišite ih ispod za slučaj da zatrebate neku uslugu.

Model

Serijski br.

# tehnot=ka

Ovaj dokument je originalno proizveden i objavljen od strane proizvođača, brenda LG, i preuzet je sa njihove zvanične stranice. S obzirom na ovu činjenicu, Tehnoteka ističe da ne preuzima odgovornost za tačnost, celovitost ili pouzdanost informacija, podataka, mišljenja, saveta ili izjava sadržanih u ovom dokumentu.

Napominjemo da Tehnoteka nema ovlašćenje da izvrši bilo kakve izmene ili dopune na ovom dokumentu, stoga nismo odgovorni za eventualne greške, propuste ili netačnosti koje se mogu naći unutar njega. Tehnoteka ne odgovara za štetu nanesenu korisnicima pri upotrebi netačnih podataka. Ukoliko imate dodatna pitanja o proizvodu, ljubazno vas molimo da kontaktirate direktno proizvođača kako biste dobili sve detaljne informacije.

Za najnovije informacije o ceni, dostupnim akcijama i tehničkim karakteristikama proizvoda koji se pominje u ovom dokumentu, molimo posetite našu stranicu klikom na sledeći link:

[https://tehnoteka.rs/p/lg-ultrawide-monitor-34wl500-b-akcija-cena/](https://tehnoteka.rs/p/lg-ultrawide-monitor-34wl500-b-akcija-cena/?utm_source=tehnoteka&utm_medium=pdf&utm_campaign=click_pdf)